## **Introduction**

As atoms and molecules are so small, it can often be helpful to use computer simulations in order to help visualise them and understand them at a deeper level. In this experiment you will use two separate modelling programs to model the three dimensional shapes of a variety of molecules. One is a simple simulation produced by the University of Colorado's PhET team who produce a range of excellent simulations of scientific phenomena. The second program is the freeware version of a program by ACDLabs called ChemSketch which in addition to being able to make professional quality chemical equations and diagrams to put in your lab reports, also includes a 3Dmodelling program.

## **Part 1: The PhET Simulation (record observations etc in the provided table)**

- 1. Go to <http://phet.colorado.edu/en/simulation/molecule-shapes> and either run or download and run the Molecule Shapes simulation.
- 2. On the 'Model' tab have a play to familiarise yourself with the program. Things to try include:
	- a. Clicking and holding the mouse button then moving the cursor in order to rotate the molecule
	- b. Checking the show bond angles box
	- c. Checking the molecule geometry and electron geometry boxes
	- d. Clicking on one of the atoms and moving it around to see the effect of this on the shape and how the bond angle responds
	- e. Playing with the options to add and remove bonds and lone lone-pairs
- 3. Understand the basic geometries you need to be familiar with.
	- a. Create a molecule in which a central atom is surrounded by 2 single bonds and no lone pairs
	- b. Click and drag to have a good look at the three-dimensional shape
	- c. Draw what you see (in three dimensions where relevant)
	- d. Include the bond-angle on your diagram and the name of the molecule geometry
	- e. Drag atoms around and look at how this affects the molecular shape and how the bond angles respond to this
	- f. See if the geometry is affected by using double and triple bonds instead of single bonds
	- g. Repeat with molecules with 3 and 4 single bonds (SL) or 3 to 6 single bonds (HL).
- 4. Now we will look at the shapes and bond-angles of some real-world molecules, some of which will seem not to follow the rules. Click on the 'Real Molecules' tab, we will be looking at: **HL only** - SF6,

PCl<sub>5</sub>, XeF<sub>4</sub>, BrF<sub>5</sub>, SF<sub>4</sub>; HL and SL – CH<sub>4</sub>, BF<sub>3</sub>, CO<sub>2</sub>, SO<sub>2</sub>, NH<sub>3</sub>, H<sub>2</sub>O. For each one:

- a. Click and drag to have a good look at the three-dimensional shape
- b. Draw what you see (in three dimensions where relevant)
- c. Include the bond-angle on your diagram and the name of the molecule geometry (and electron geometry)
- d. State whether the bond angles are as you would expect and where not, try to explain this difference.
- e. How do the model and real bond angles compare to each other? Can you explain this difference?

## **Part 2: ACDLabs ChemSketch**

- 1. Go to <http://www.acdlabs.com/resources/freeware/chemsketch/> and follow the necessary steps to install ChemSketch.
- 2. Run ChemSketch
- 3. Have a play to familiarise yourself with the program. Include the following:
	- a. Use the element symbols down the left-hand side to build up molecules start with something simple like ethane.
	- b. Select a molecule by dragging a box around it
	- c. Exploring the Tools menu on a selected molecule. Tools of particular importance include 'Clean Structure', 'Add or Remove Explicit/Implicit Hydrogens', 'Generate' and 'Calculate'.
	- d. Do a 'Save As…' and save the molecule as one of the two MDL Molfile options.
	- e. Run the 3D Viewer program in the ACD Labs folder and open up the file you just saved.
	- f. Click on the tetrahedral molecule icon towards the top-right of the screen to convert the image to 3D
	- g. Play with the various options for displaying the molecule
	- h. Use the bond angle tool to interrogate the structure
- 4. Draw some reasonably complicated molecules (10-20 atoms, C, H, N, O) in 3D format and predict the bond angles. Use the ChemSketch and 3D Viewer programs to model your molecule and check your predictions. **Note:** the program is not great at modelling lone pairs so it may be the program that is wrong sometimes rather than you!

## **The Shapes of Molecules**

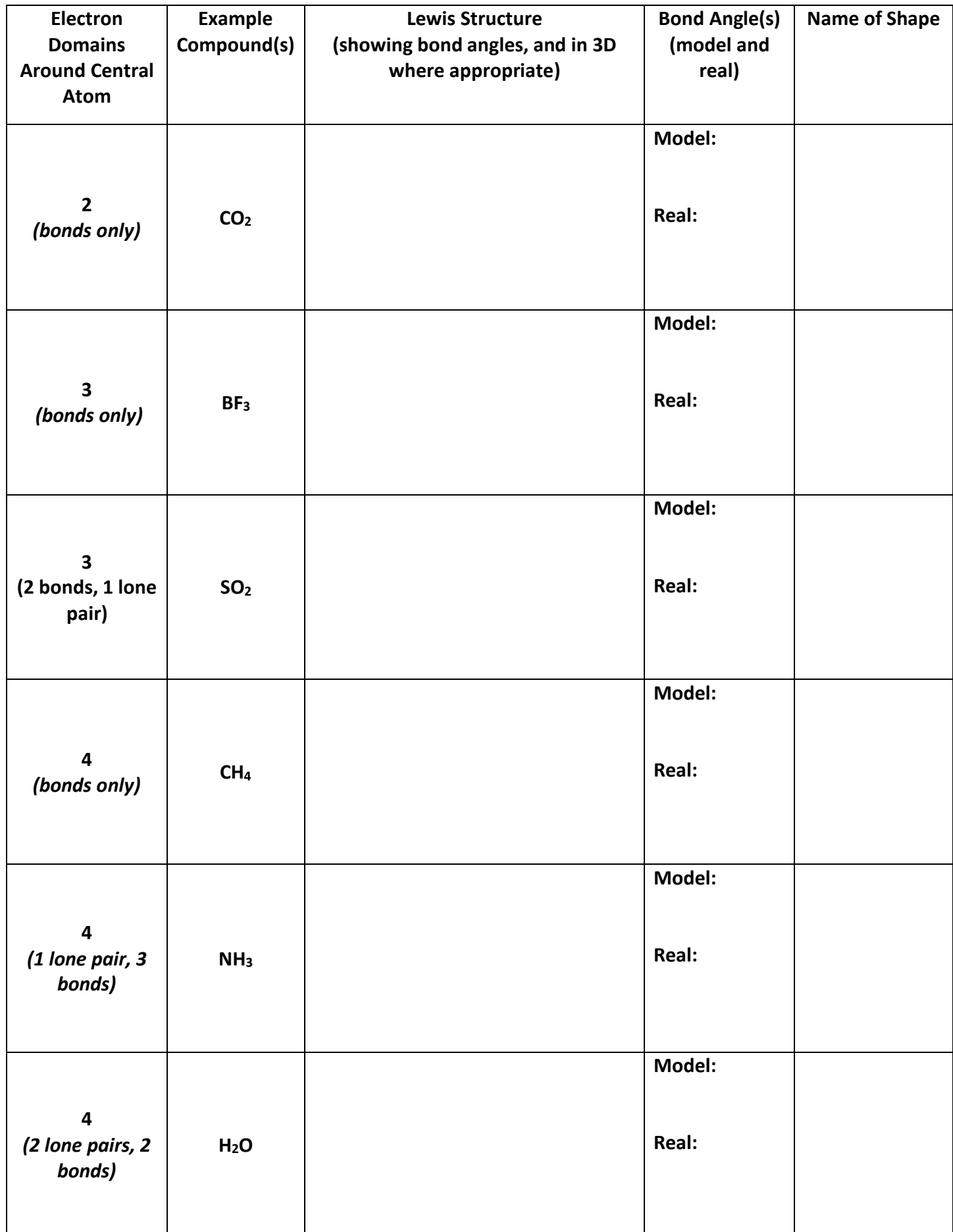

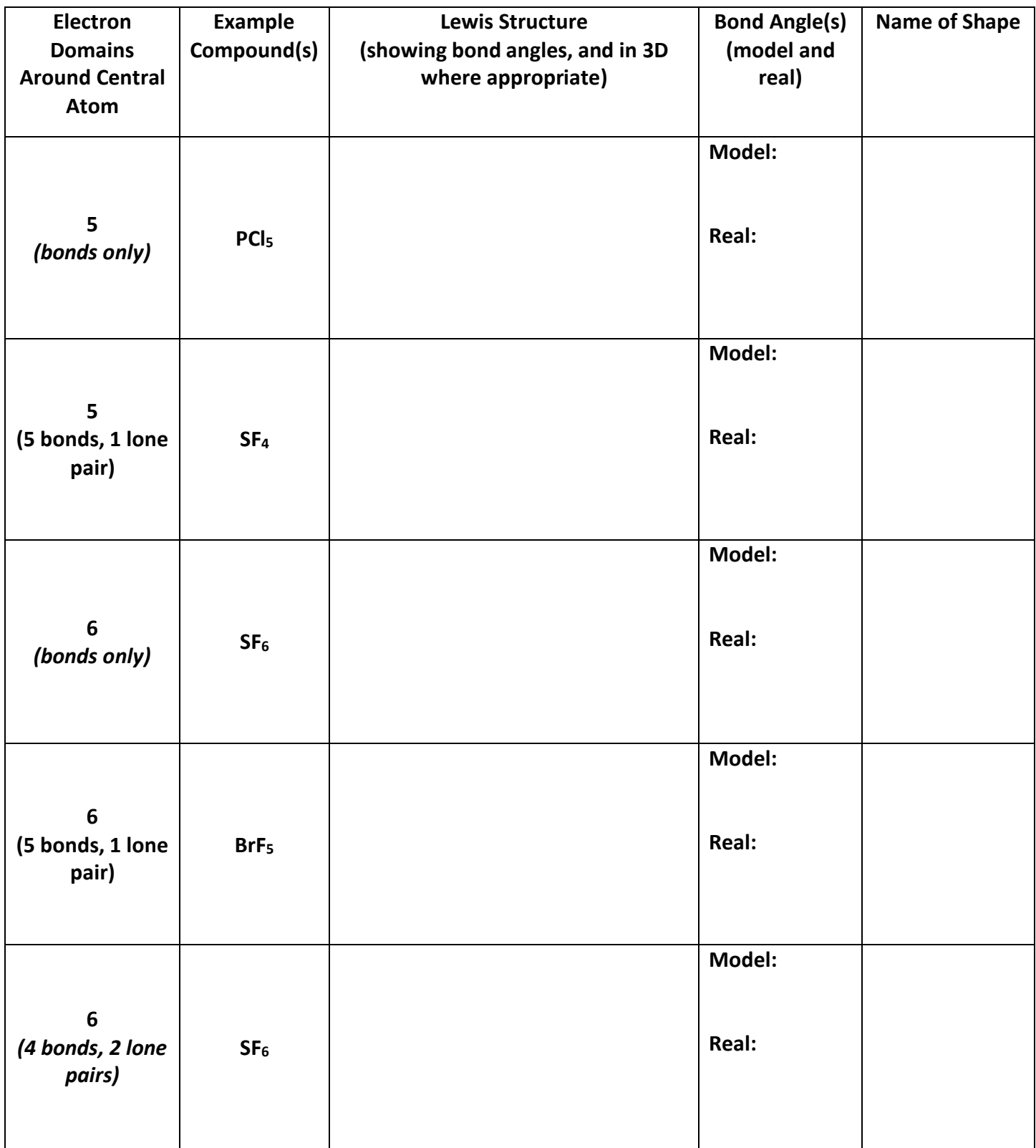